# **SSH**の仕組み

#### サーバサイド班 [甲本健太](https://github.com/kentakom1213) &

## 目次

- SSHとは
	- SSH接続の流れ
		- 1. クライアントによるサーバの認証
		- 2. セッションキーの⽣成
		- 3. サーバによるクライアントの認証
- SSHのログを見てみよう
- (おまけ) RSAとECDSA

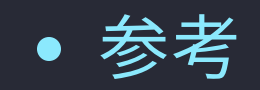

## **SSH**とは

### SSHとは**Secure Shell**(安全なシェル)の略称であり、安全にリモー トコンピュータと接続するためのプロトコル。

• サーバに接続して作業するときなどに利用する

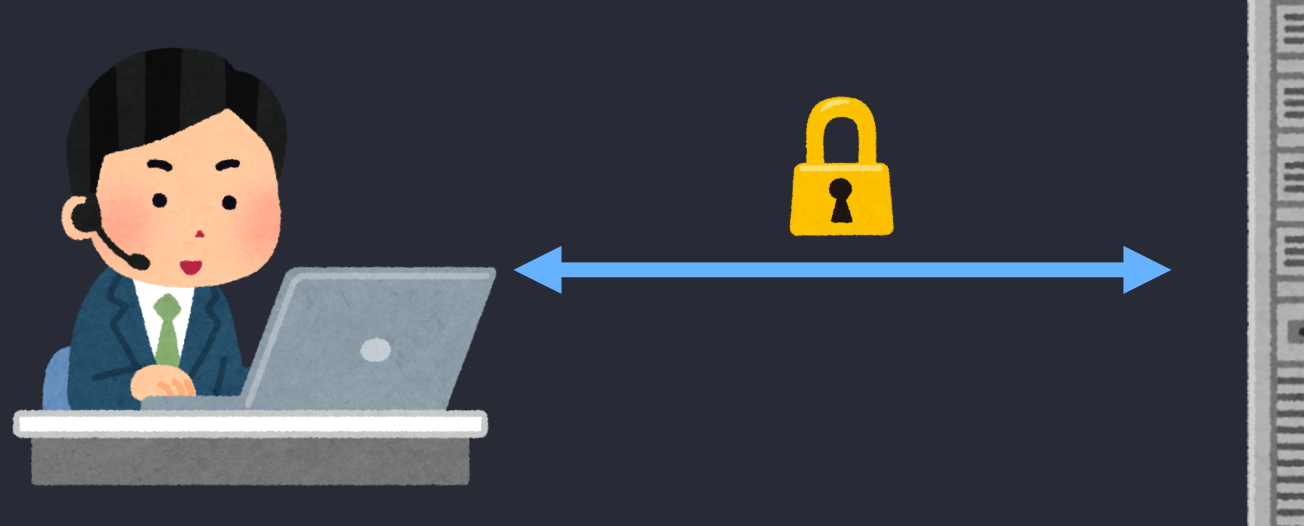

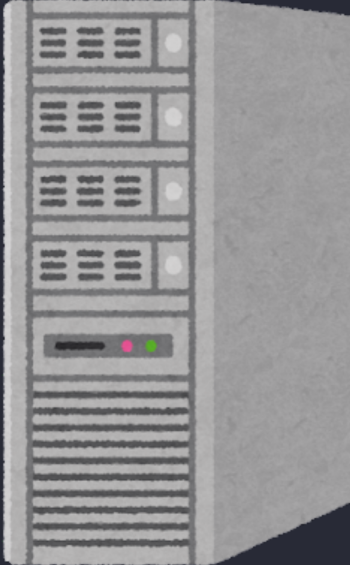

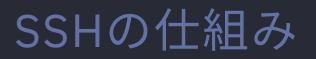

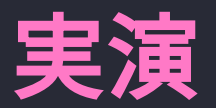

#### コマンド

#### \$ ssh -i {秘密鍵} {ユーザ名}@{接続先のIPアドレス}

#### ssh-configを使う

Host {登録名} HostName ocw.nagoya-u.jp # 接続先 User {ユーザ名} IdentityFile {秘密鍵のパス}

# **SSH**接続の流れ

認証段階

1. クライアントによるサーバの認証 2. セッションキーの生成 3. サーバによるクライアントの認証

通信段階

4. データを暗号化して通信

# **1.** クライアントによるサーバの認証 クライアント側が、サーバが怪しいものでないかを調べる

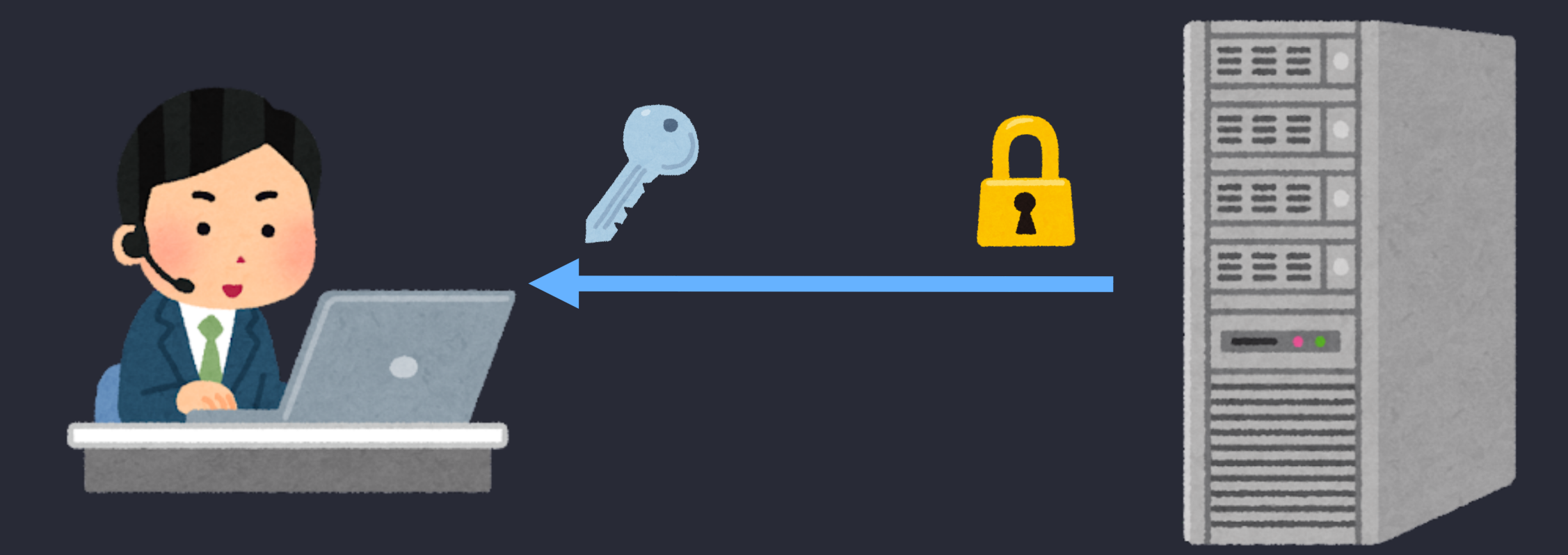

#### 初めてサーバにアクセスするとき

#### サーバの公開鍵を検証し、手動で検証を行う

 $\rightarrow$  Are you sure you want to continue connecting (yes/no)? ローカルの known\_hosts ファイルにその情報を保存する。

#### (他にも ssh-keyscan コマンドを用いるなどの方法もある)

#### **2**回⽬以降

ローカルの known\_hosts にある公開鍵情報からサーバの身元を確認

## **2.** セッションキーの⽣成

### 通信の暗号化をするための鍵を生成する。 ディフィー·ヘルマンの鍵交換を用いて、中間者攻撃に対処

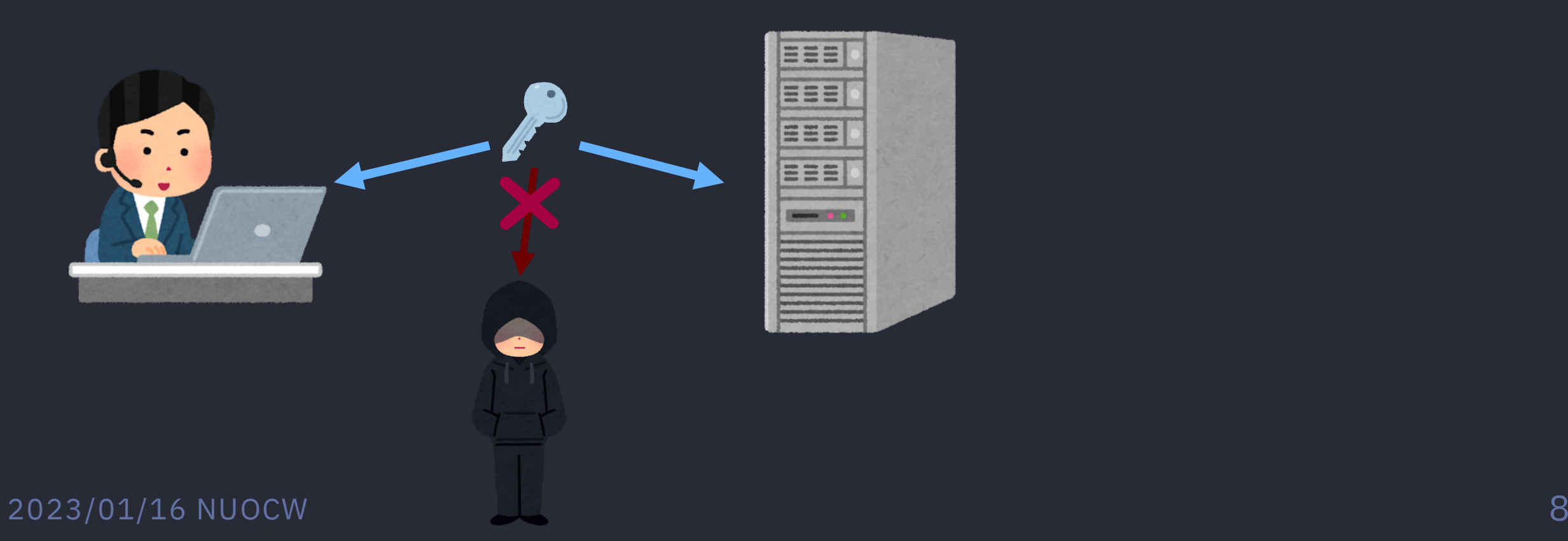

# **3.** サーバによるクライアントの認証 サーバ側が、正しいクライアントに接続しているかを調べる

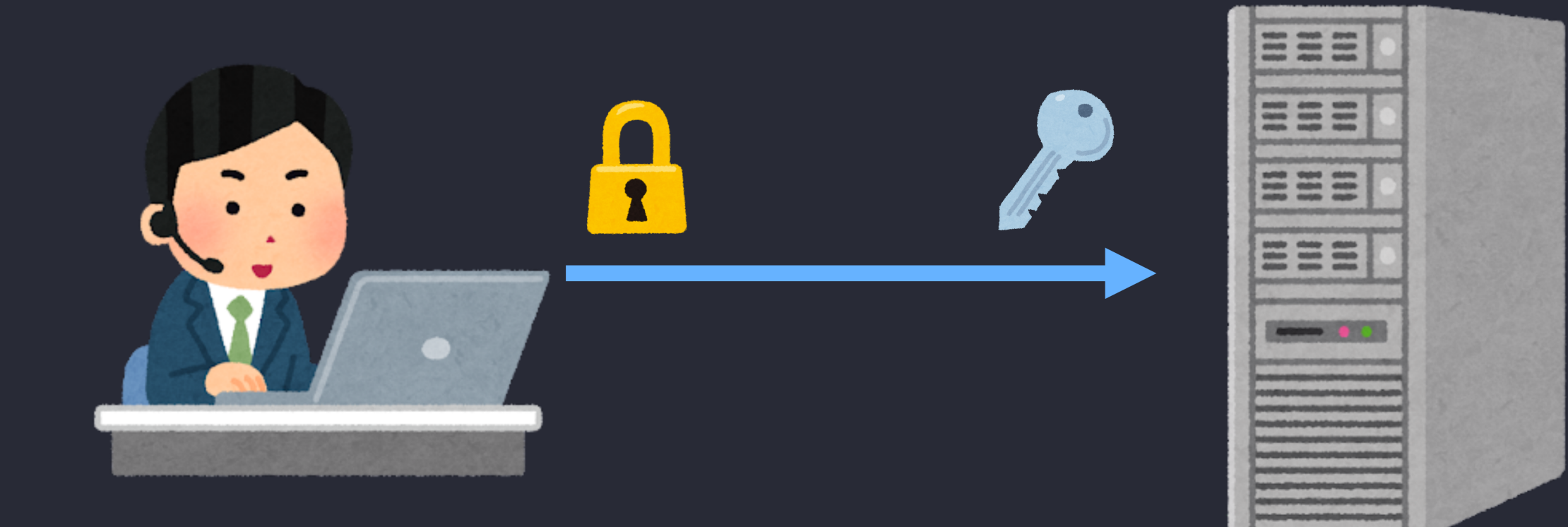

### クライアント認証の流れ

- 1. 鍵ペア(公開鍵、秘密鍵)を生成する
- 2. サーバ側に公開鍵を渡す
- 3. サーバがトークン(乱数)を生成しクライアントに送る
- 4. 自分の秘密鍵を用いてトークンを暗号化し 暗号化したトークンをサーバに送り返す
- 5. サーバ側で公開鍵を用いて5を復号し、 その結果が3と一致すれば 「認証成功」

c.f. [電⼦署名](https://ja.wikipedia.org/wiki/%E9%9B%BB%E5%AD%90%E7%BD%B2%E5%90%8D)

# **4.** データを暗号化して通信

- 2. セッションキーの生成 で生成された鍵を使って暗号化通信をする
- 高速な暗号化、復号が可能な共通鍵暗号を使う

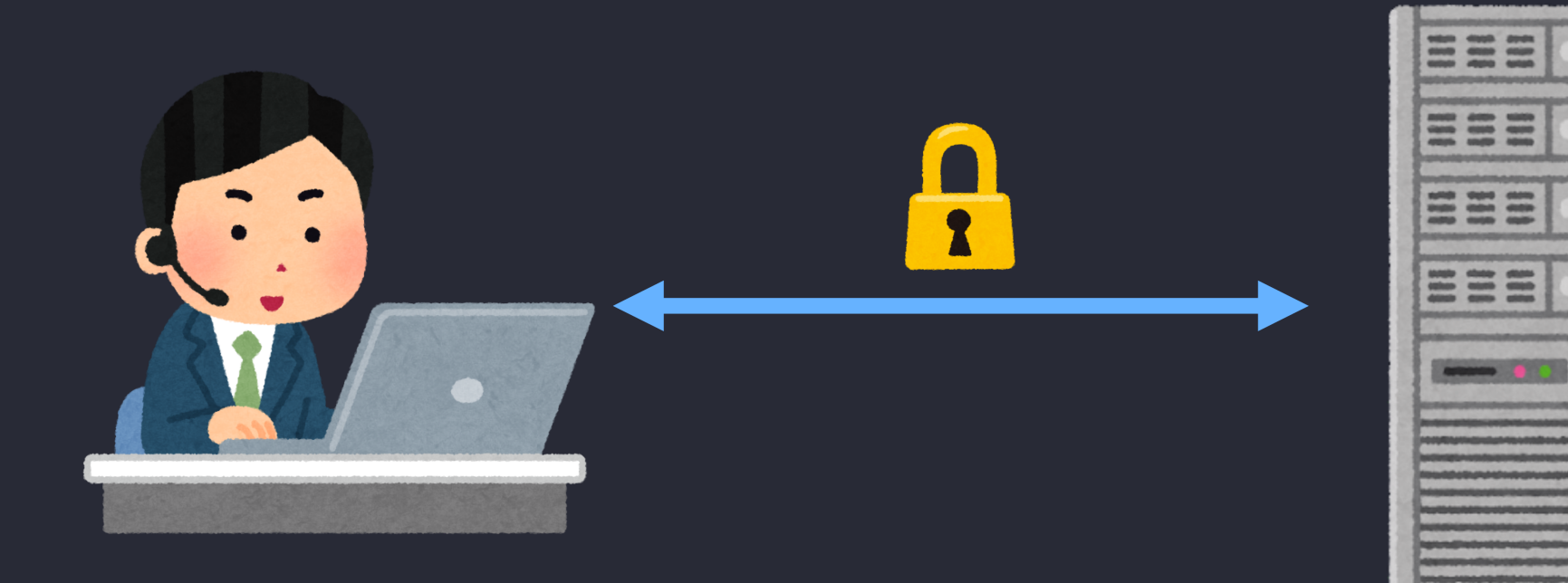

# **SSH**のログを⾒てみよう

### ssh コマンドに -v オプションをつけると接続の際のログを確認できる

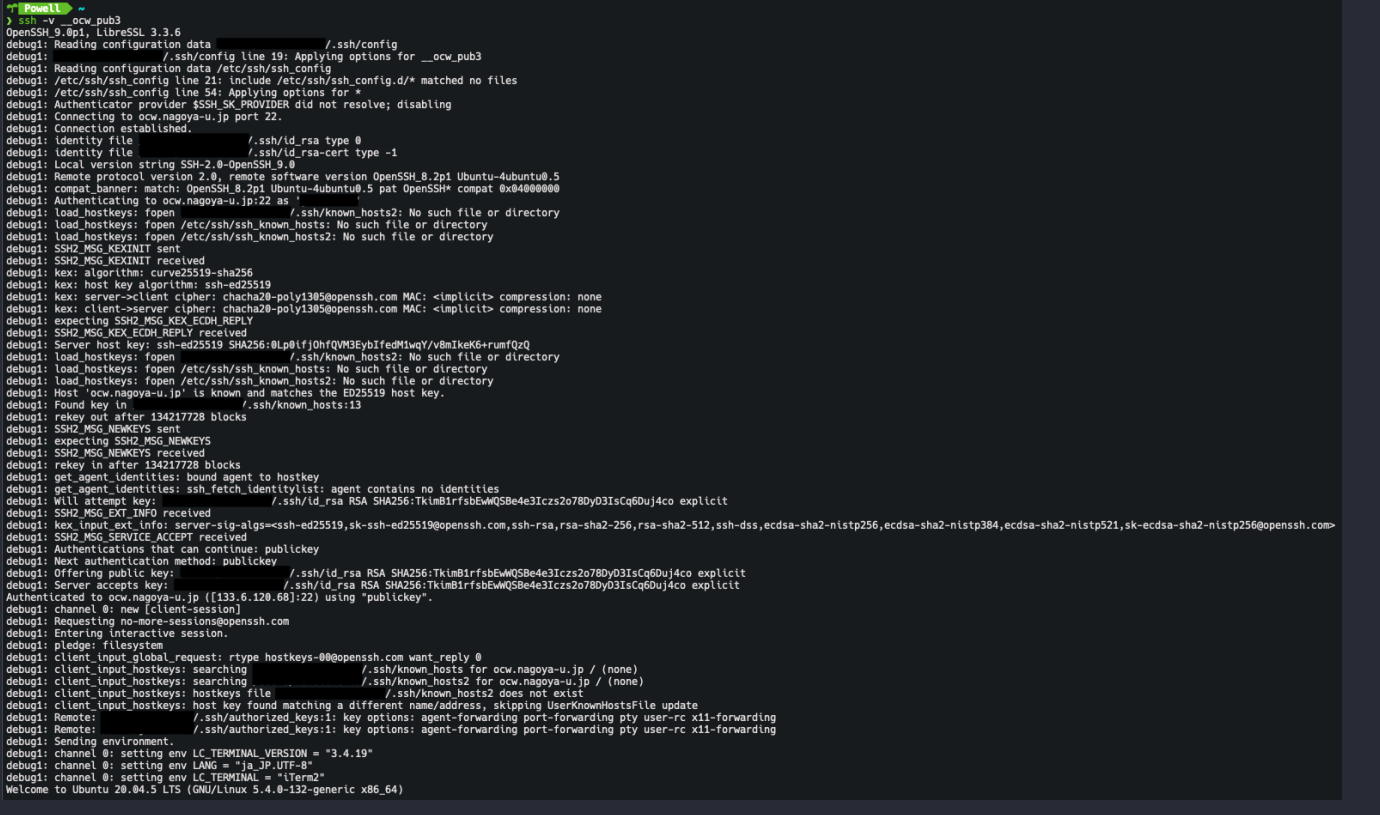

# (おまけ)**RSA**と**ECDSA**

- RSA
	- 「素因数分解の困難性」ベース  $\circ$
	- 公開鍵暗号の最初の実装
- ECDSA
	- 「楕円曲線上での離散対数問題」ベース
	- ◦比較的最近開発された方法

同じ長さの鍵では、ecdsaの方が強度が高い → 最近はecdsaが推奨されています!

## まとめ

- SSHは 公開鍵暗号 、 共通鍵暗号 、 電子署名 、 鍵交換アルゴリズム といった暗号技術をフルに使ったすごい技術!
- サーバにSSH接続をするときは、より安全な 公開鍵認証 を使おう!

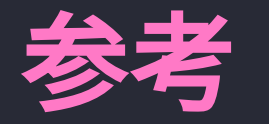

- Secure Shell (Wikipedia) [https://ja.wikipedia.org/wiki/Secure\\_Shell](https://ja.wikipedia.org/wiki/Secure_Shell)
- OpenSSH (公式) <https://www.openssh.com/>
- Understanding SSH Workflow [https://medium.com/@hellomudit/understanding-ssh-workflow-](https://medium.com/@hellomudit/understanding-ssh-workflow-66a0e8d4bf65)66a0e8d4bf65